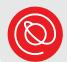

# **Introduction to Managing Your Privacy**

### **Take Control of Your Privacy**

- Turn off autofill in your browser.
- Delete your browser's history frequently.
- Use extensions that block ads and tracking.
- Get to know your browser's privacy settings.
- Check the privacy settings of voice assistant devices.
- Check app settings on smartphones.

## Chrome File Edit About Google Chrome Preferences... Clear Browsing Data... ⇔無⊗ Import Bookmarks and Settings... Hide Google Chrome **Hide Others** Warn Before Quitting (第Q) Quit Google Chrome

### **Popular Browser Extensions for Greater Privacy**

- Https Everywhere
- Privacy Badger
- UBlock Origin
- Cookie Autodelete
- Browse extensions for Chrome & Edge in the Chrome Web Store: chrome.google.com/webstore/category/extensions

#### **Alternative Browsers**

DuckDuckGo: <u>duckduckgo.com</u>

Brave: search.brave.com

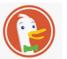

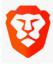

 DuckDuckGo and Brave are browsers that take privacy seriously by blocking tracking and limiting or blocking ads entirely

## **Password Managers**

- Password managers autogenerate & remember passwords
- Only remember 1 master password for your account
- Bitwarden: bitwarden.com
- 1Password: 1password.com

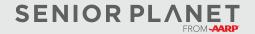